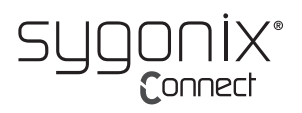

# **Instrukcja obsługi Adapter USB WLAN i Bluetooth**

#### **Nr zamówienia 2299053**

#### **Zastosowanie zgodne z przeznaczeniem**

Produkt jest kartą Wi-Fi i Bluetooth ze złączem USB-A. Zapewnia ona łączność Bluetooth 4.2 i Wi-Fi (odbiór i nadawanie).

Można używać komputera z systemem Windows® jako punktu aktywnego (wymagany dostęp do Internetu) dzięki dołączonemu oprogramowaniu, które ułatwia konfigurację punktu aktywnego.

Produkt przeznaczony jest wyłącznie do użytku w budynkach. Nie należy go używać poza budynkami. Należy bezwzględnie unikać kontaktu z wilgocią, na przykład w łazienkach.

Aby zachować bezpieczeństwo i przestrzegać użycia zgodnego z przeznaczeniem, produktu nie można przebudowywać i/lub modyfikować. Użycie produktu do celów, które nie zostały przewidziane przez producenta, może spowodować jego uszkodzenie. Dodatkowo nieprawidłowe użycie może spowodować inne zagrożenia. Dokładnie przeczytać instrukcję obsługi i przechowywać ją w bezpiecznym miejscu. Produkt można przekazywać osobom trzecim wyłącznie z dołączoną instrukcją obsługi.

Wyrób ten jest zgodny z ustawowymi wymogami krajowymi i europejskimi. Wszystkie nazwy firm i produktów są znakami handlowymi ich właścicieli. Wszystkie prawa zastrzeżone.

#### **Zawartość opakowania**

• Karta USB • Instrukcja obsługi

## **Aktualne instrukcje obsługi**

Pobierz aktualne instrukcje obsługi poprzez link www.conrad.com/downloads lub zeskanuj przedstawiony kod QR. Postępować zgodnie z instrukcjami wyświetlanymi na stronie internetowej.

#### **Wyjaśnienie symboli**

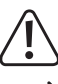

Symbol z wykrzyknikiem w trójkącie służy do podkreślenia ważnych informacji w niniejszej instrukcji obsługi. Zawsze uważnie czytaj te informacje.

Symbol strzałki sygnalizuje specjalne informacje i wskazówki związane z obsługą.

#### **Wskazówki dotyczące bezpieczeństwa**

**Należy dokładnie przeczytać instrukcje obsługi i bezwzględnie przestrzegać informacji dotyczących bezpieczeństwa. Producent nie ponosi odpowiedzialności za zranienie lub zniszczenie mienia wynikające z ignorowania zaleceń dotyczących bezpieczeństwa i prawidłowego użytkowania, zamieszczonych w niniejszej instrukcji obsługi. W takich przypadkach wygasa rękojmia/gwarancja.**

#### **a) Ogólne informacje**

- Urządzenie nie jest zabawką. Należy przechowywać je w miejscu niedostępnym dla dzieci i zwierząt domowych.
- Nie wolno pozostawiać materiałów opakowaniowych bez nadzoru. Mogą one stanowić niebezpieczeństwo dla dzieci w przypadku wykorzystania ich do zabawy.
- Chronić urządzenie przed ekstremalnymi temperaturami, bezpośrednim światłem słonecznym, silnymi wstrząsami, wysoką wilgotnością, wilgocią, palnymi gazami, oparami i rozpuszczalnikami.
- Nie wolno poddawać produktu obciążeniom mechanicznym.
- Jeżeli nie ma możliwości bezpiecznego użytkowania produktu, należy zrezygnować z jego użycia i zabezpieczyć go przed przypadkowym użyciem. Nie można zagwarantować bezpiecznego użytkowania produktu, który:
- nosi widoczne ślady uszkodzeń,
- nie działa prawidłowo,
- był przechowywany przez dłuższy czas w niekorzystnych warunkach lub
- został poddany poważnym obciążeniom związanym z transportem.
- Z produktem należy obchodzić się ostrożnie. Wstrząsy, uderzenia lub upadek, nawet z niewielkiej wysokości, mogą spowodować uszkodzenie produktu.
- W przypadku jakichkolwiek wątpliwości dotyczących obsługi, bezpieczeństwa lub podłączania urządzenia należy skonsultować się ze specjalistą.
- Konserwacja, modyfikacje i naprawy powinny być wykonywane wyłącznie przez technika lub autoryzowane centrum serwisowe.
- W przypadku jakichkolwiek pytań, na które nie można odpowiedzieć na podstawie tej instrukcji obsługi, należy skontaktować się z naszym działem wsparcia lub pracownikiem technicznym.

#### **b) Podłączone urządzenia**

• Należy również przestrzegać instrukcji bezpieczeństwa i obsługi innych urządzeń podłączonych do produktu.

#### **Pobieranie oprogramowania i pomoc techniczna**

- 1. Witryna: www.ezcast.com
- 2. Wybrać pozycie "Download" → "Wifi Adapter".
- 3. Wybrać następujące opcje:
	- "Windows"  $\rightarrow$  model produktu: "EZC-5200"
- Mac'
- User Manual'

#### **Przegląd**

 $\epsilon$ 

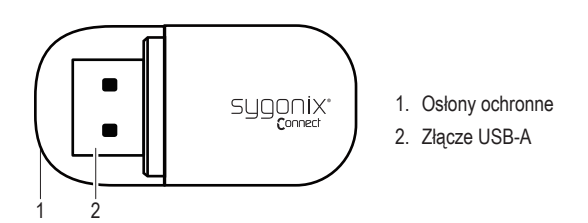

## **Zgodność i obsługa**

#### **a) Bluetooth 4.2**

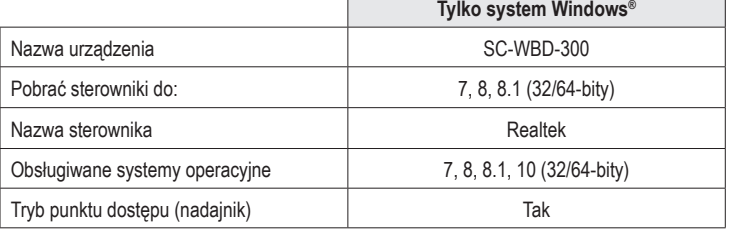

#### **b) Wi-Fi**

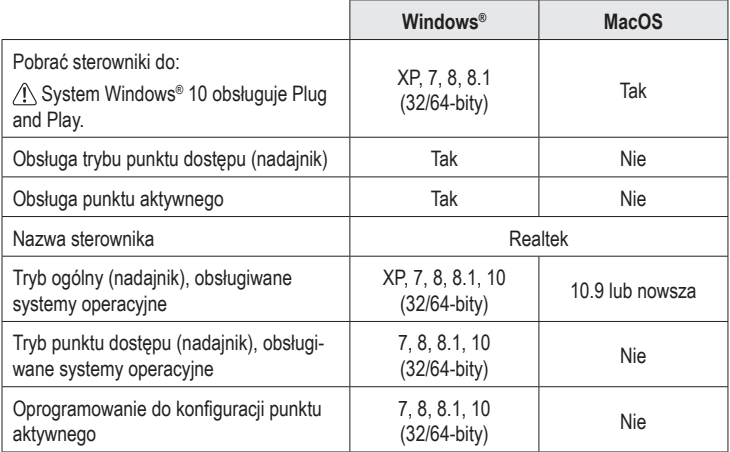

#### **Konfiguracja i instalacja**

- 1. Zapoznać się z tabelami "Zgodność i obsługa", aby określić, czy system operacyjny jest zgodny i czy trzeba instalować jakiekolwiek sterowniki.
- 2. Patrz rozdział "Oprogramowanie i pomoc techniczna". Znaleźć odpowiednie sterowniki, a następnie pobrać je na komputer.
- 3. Rozpakować do folderu i dwa razy kliknąć plik instalacyjny, aby zainstalować oprogramowanie:
	- Plik instalacyjny systemu Windows® to "setup.exe"
	- Plik instalacyjny systemu MacOS to "install.pkg"
- 4. Postępować zgodnie z instrukcjami wyświetlanymi na ekranie, aby zakończyć proces instalacji.
- 5. Podłączyć kartę do wolnego portu USB-A komputera.

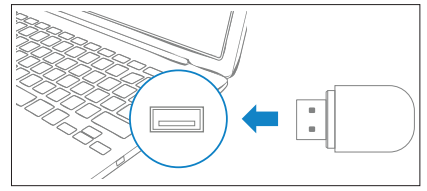

Można sprawdzić narzędzie "Menedżer urządzeń" na komputerze, aby upewnić się, że sterownik został zainstalowany prawidłowo. Więcej informacji o sprawdzaniu sterowników urządzenia Bluetooth i Wi-Fi można znaleźć w instrukcji systemu operacyjnego.

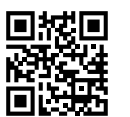

# **Punkt aktywny Wi-Fi/Bluetooth**

Karty można używać jako nadajnika, aby utworzyć "punkt aktywny". Do urządzenia dołączane jest narzędzie konfiguracyjne, które ułatwia konfigurację punktu aktywnego Windows®.

#### **Uwaga**

- Funkcja punktu aktywnego jest dostępna tylko w systemie operacyjnym Windows®. Aby określić, czy trzeba instalować jakiekolwiek sterowniki, należy zapoznać się z tabelami "Zgodność i obsługa".
- Włączyć zabezpieczenia WPA2, aby zabezpieczyć punkt aktywny.
- Aby punkt aktywny działał, komputer hosta musi być połączony z Internetem.
- W zależności od sposobu połączenia na komputerze należy włączyć łączność Wi-Fi lub Bluetooth
- 1. Patrz rozdział "Konfiguracja i instalacja".
- 2. Patrz rozdział "Oprogramowanie i pomoc techniczna". Pobrać narzędzie do konfiguracji punktu aktywnego i zainstalować je.
- 3. Postępować zgodnie z instrukcjami wyświetlanymi na ekranie, aby zakończyć proces konfiguracji punktu aktywnego.
- 4. Połączyć urządzenia Wi-Fi lub Bluetooth (np. smartfon) z punktem aktywnym.
	- Wybrać metodę połączenia (Wi-Fi lub Bluetooth).
	- Wprowadzić dane logowania, aby się połączyć.
	- → W obszarze powiadomień na pasku zadań powinna pojawić się ikona Wi-Fi lub Bluetooth. Więcej informacji można znaleźć w instrukcji obsługi systemu operacyjnego komputera.

#### **Konserwacja i czyszczenie**

- Przed każdym czyszczeniem odłącz produkt od komputera.
- Nie używaj agresywnych środków czyszczących i nie przecieraj urządzenia alkoholem ani innymi rozpuszczalnikami chemicznymi, ponieważ może to spowodować uszkodzenie obudowy i nieprawidłowe działanie urządzenia.
- Czyść urządzenie suchą, niestrzępiącą się ściereczką.

### **Deklaracja zgodności (DOC)**

My, Conrad Electronic SE, Klaus-Conrad-Straße 1, D-92240 Hirschau, deklarujemy że produkt ten jest zgodny z postanowieniami Dyrektywy 2014/53/UE.

Pełny tekst deklaracji zgodności UE jest dostępny pod następującym adresem internetowym: www.conrad.com/downloads

Proszę wprowadzić numer produktu w pole wyszukiwania; następnie można ściągnąć deklarację zgodności UE w dostępnych językach.

## **Utylizacja**

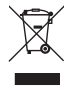

Urządzenia elektroniczne mogą być poddane recyklingowi i nie zaliczają się do odpadów z gospodarstw domowych. Po zakończeniu eksploatacji produkt należy zutylizować zgodnie z obowiązującymi przepisami prawnymi. W ten sposób użytkownik spełnia wymogi prawne i ma swój wkład w ochronę środowiska.

## **Dane techniczne**

#### **a) Informacje ogólne**

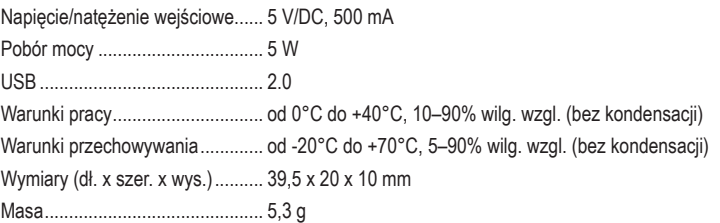

#### **b) Wi-Fi**

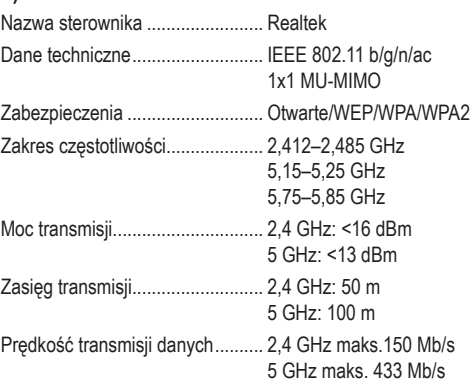

#### **c) Bluetooth**

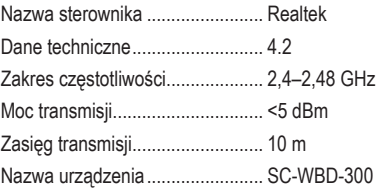

Publikacja opracowana przez firmę Conrad Electronic SE, Klaus-Conrad-Str. 1, D-92240 Hirschau (www.conrad.com). Wszystkie prawa, włączając w to tłumaczenie, zastrzeżone. Reprodukowanie w jakiejkolwiek formie, kopiowanie, tworzenie mikrofilmów lub przechowywanie za pomocą urządzeń elektronicznych do przetwarzania danych jest zabronione bez pisemnej zgody wydawcy. Przedrukowywanie, także częściowe, jest zabronione. Publikacja ta odzwierciedla stan techniczny urządzeń w mo Copyright 2020 by Conrad Electronic SE. \*2299053\_v1\_1020\_02\_dh\_m\_pl